## Reports Available in OnDataSuite to Review Class Roster Fall Data

Navigate to BookMarks (black menu bar, upper left corner in ODS)

Click on LEA Cloud Sharing (left hand side)

In "Search" bar, enter '23-24 CRF'

5 reports are available to run so that teachers can verify their students, campus staff can verify their teachers.

## See screenshot below:

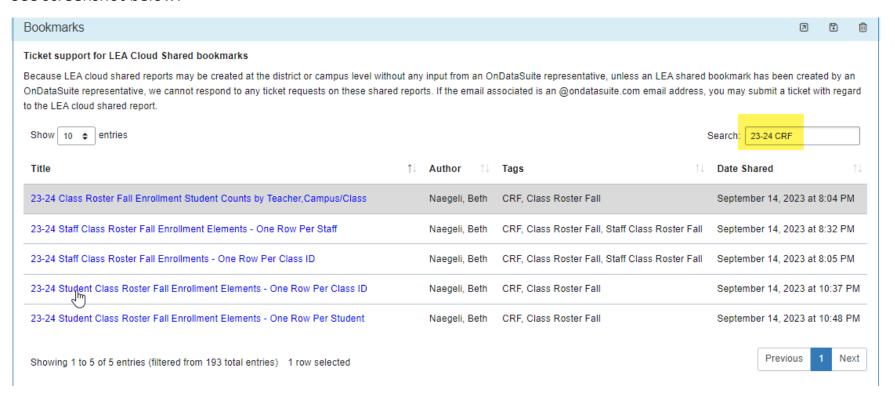